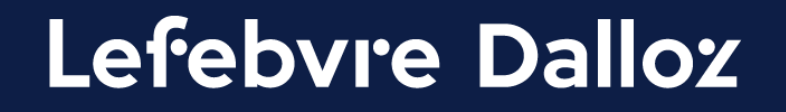

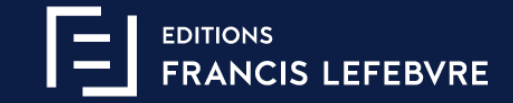

# **Guide de connexion GenIA-L for Search Connexion individuelle**

savoirs compétences efficience  $\bullet\bullet\bullet$ 

#### **Sommaire**

#### **[Les premiers pas dans GenIA-L](#page-2-0)**

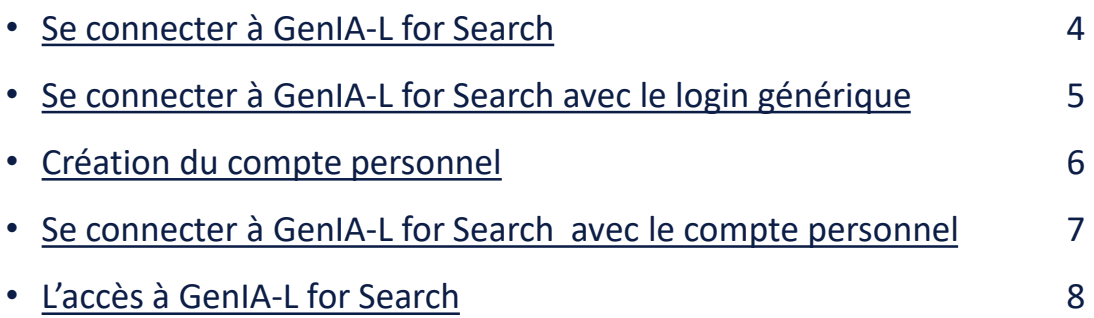

#### **[Une question ?](#page-8-0)**

3

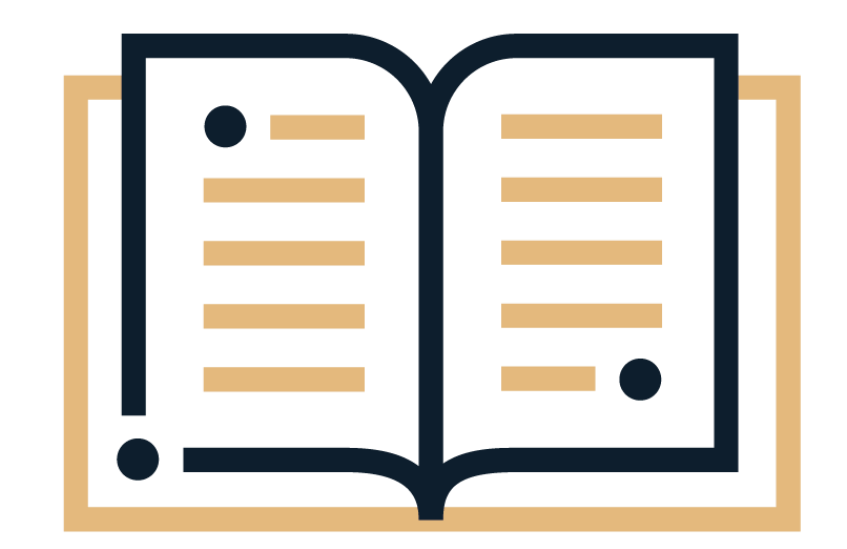

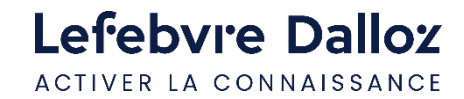

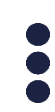

<span id="page-2-0"></span>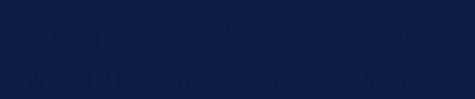

#### Les premiers pas dans GenIA-L

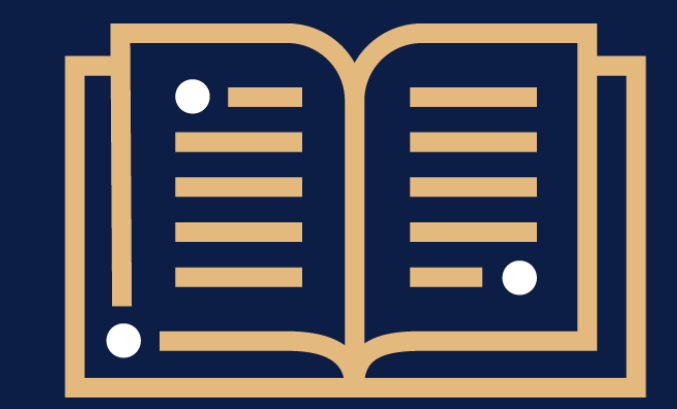

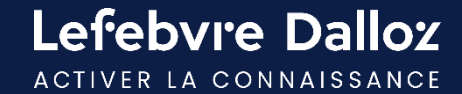

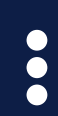

## <span id="page-3-0"></span>**Se connecter à GenIA-L for Search**

L'accès à GenIA-L for Search s'effectue depuis votre solution documentaire [https://abonnes.efl.fr.](https://abonnes.efl.fr/)

Deux possibilités pour s'identifier : [un login générique type EFLXXXX](#page-4-0) ou [un compte personnel](#page-6-0) (email) si vous l'avez déjà créé.

Renseignez votre login et mot de passe, cliquez sur « Mémoriser mes codes d'accès » puis cliquez sur « CONNEXION ».

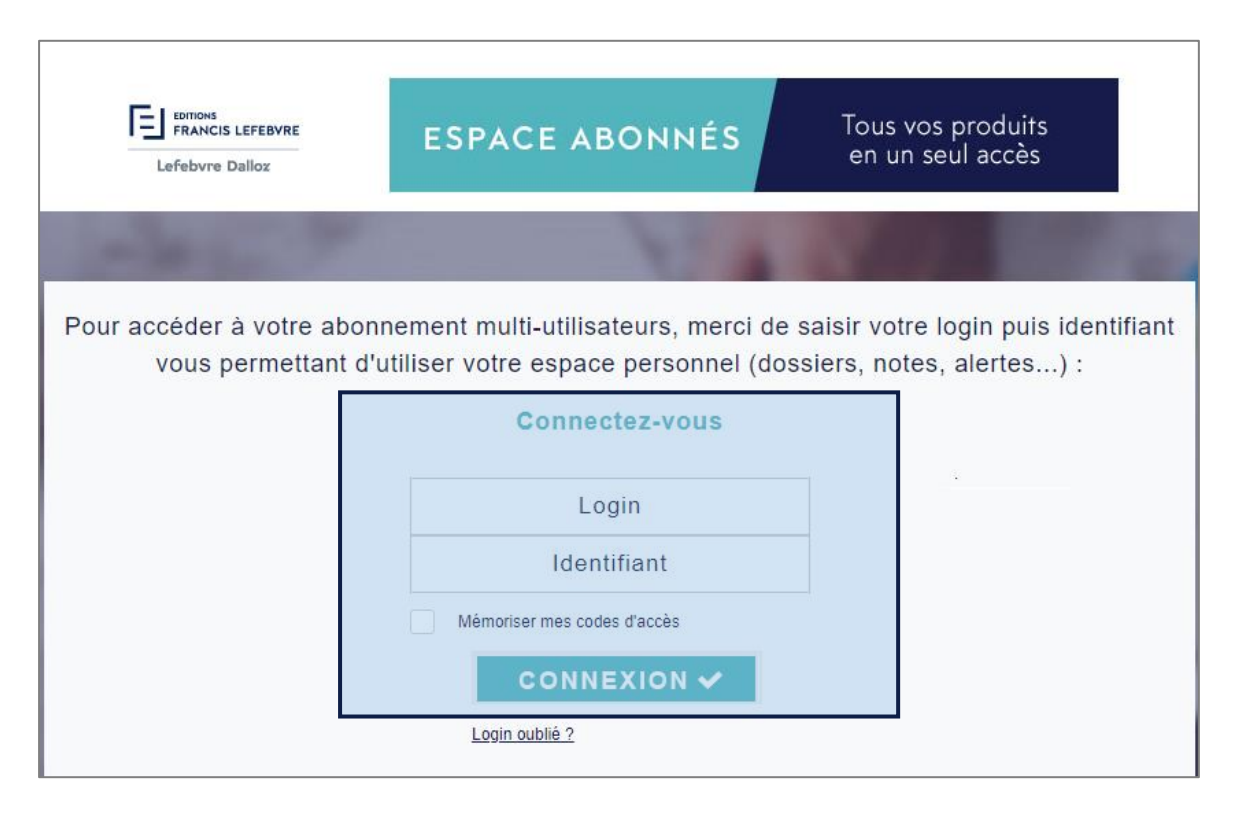

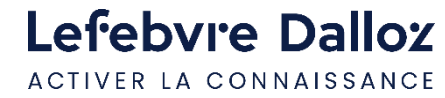

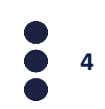

## <span id="page-4-0"></span>**Se connecter à GenIA-L for Search avec le login générique**

**Important :** votre abonnement GenIA-L for Search est accessible uniquement après une **identification par compte personnel.** 

Si vous utilisez un login générique de type EFLXXXX ainsi qu'un mot de passe générique, nous vous invitons à **créer votre compte personnel** ou à vous authentifier en cas de compte personnel déjà existant.

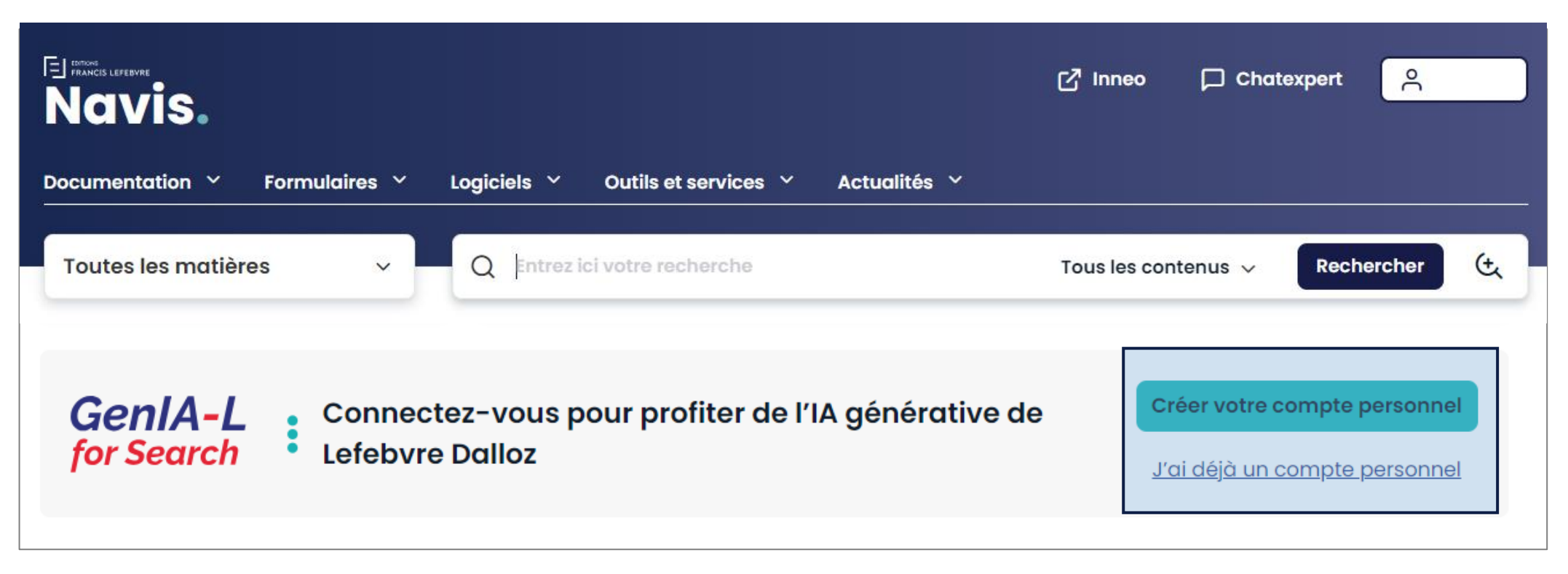

## <span id="page-5-0"></span>**Création du compte personnel**

Pour créer votre compte personnel, cliquer sur **« créer votre compte utilisateur »** via la bannière GenIA-L soit via l'espace utilisateur « Créer mon compte ».

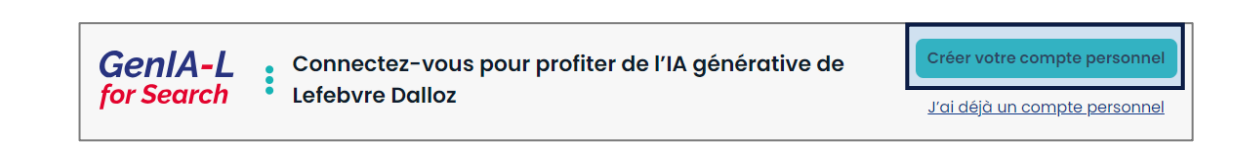

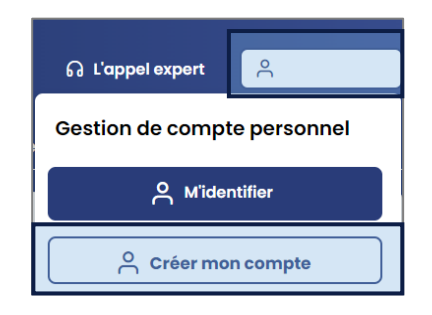

#### Puis **renseigner le formulaire de création du compte personnel**.

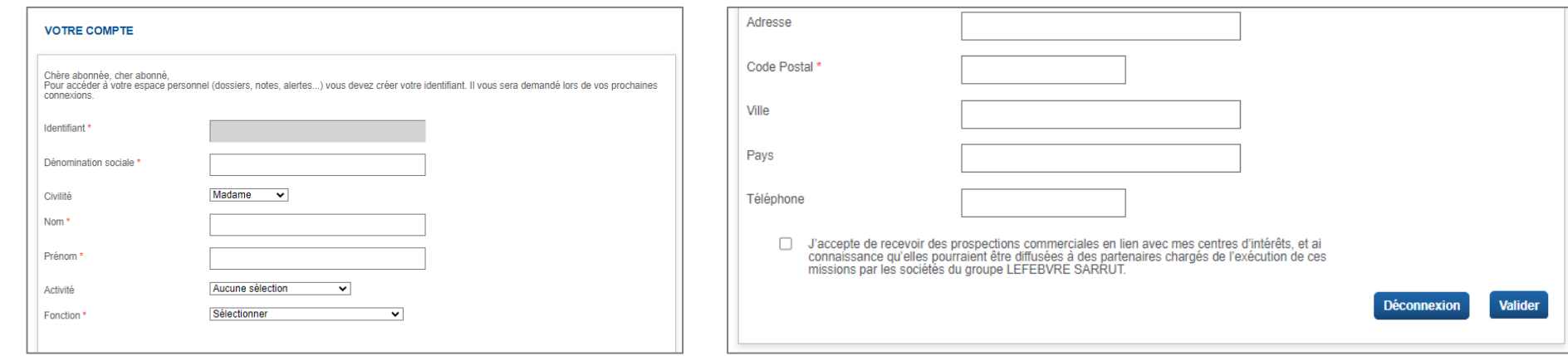

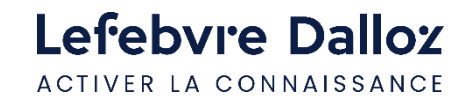

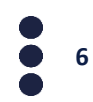

## <span id="page-6-0"></span>**Se connecter à GenIA-L for Search avec le compte personnel**

Lorsque vous utilisez votre compte personnel pour vous connecter, vous accédez à GenIA-L for Search depuis la bannière présente sur la page d'accueil. Cliquez sur « Demandez à GenIA-L ».

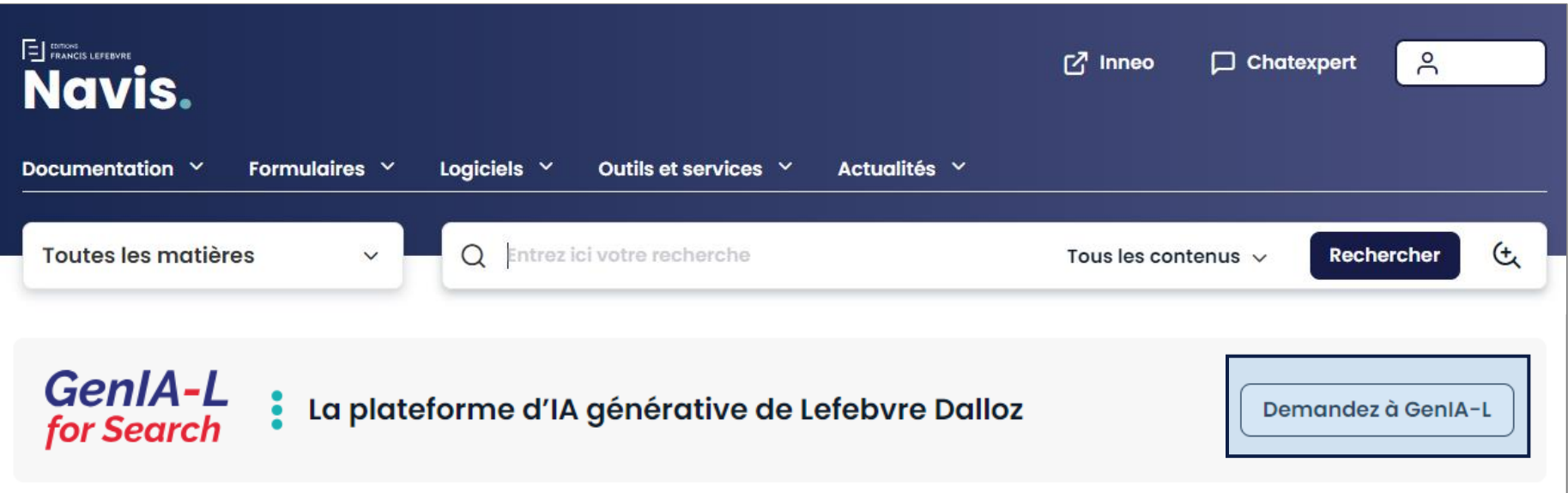

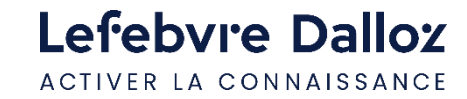

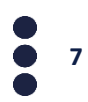

## **L'accès à GenIA-L for Search**

Vous êtes maintenant connecté à GenIA-L, nous vous invitons à lancer une requête pour obtenir vos réponses.

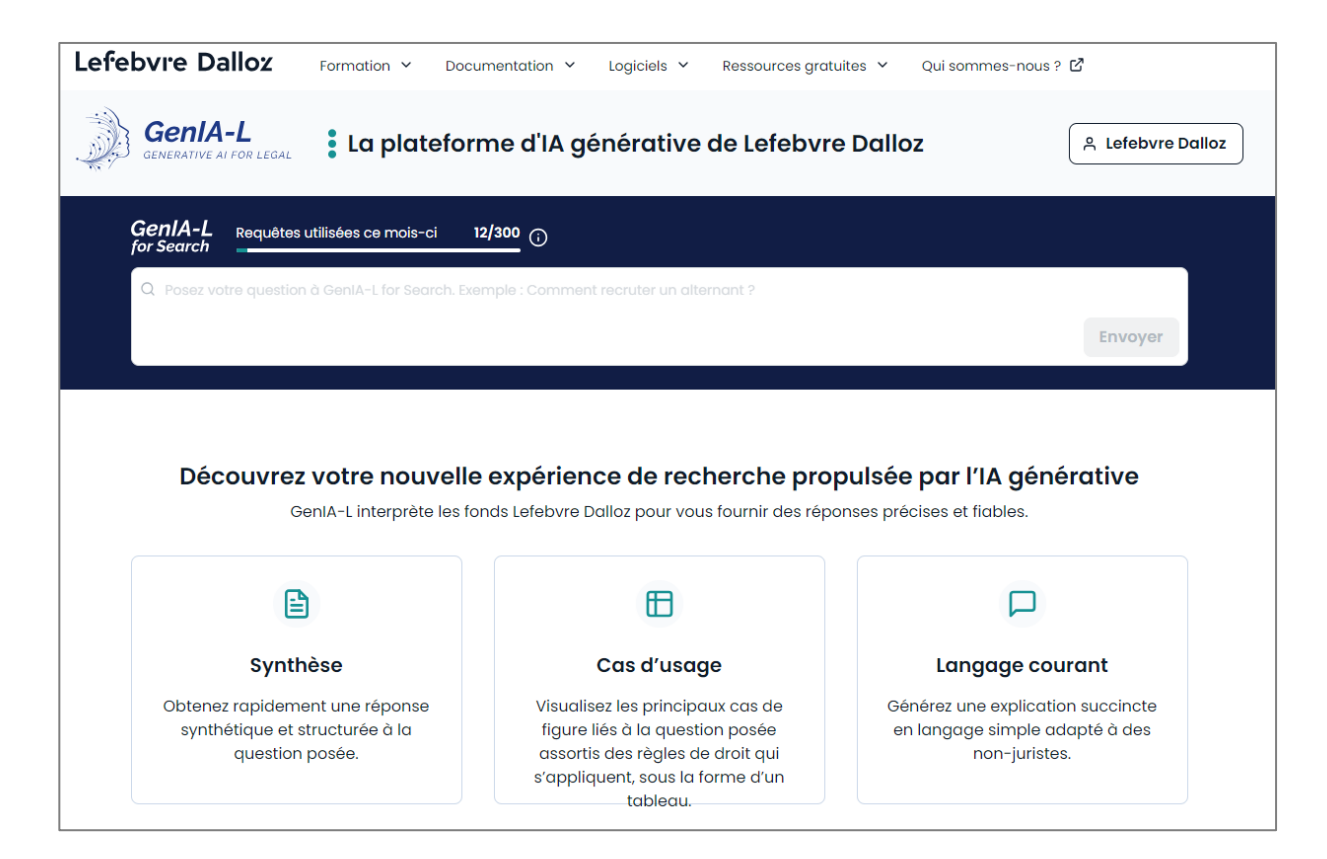

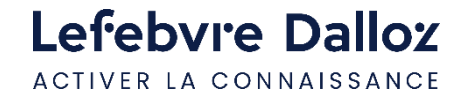

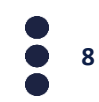

<span id="page-8-0"></span>**Vous accompagner au quotidien**

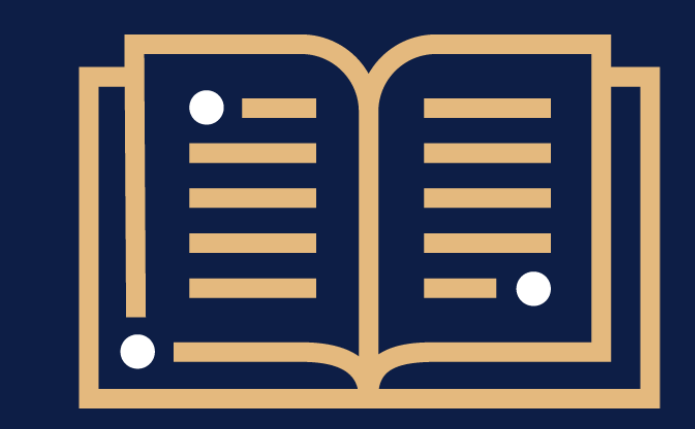

 $\bullet$ 

**Une question ?** 

**01 83 10 10 10**

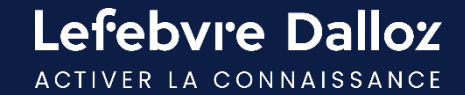

# Lefebvre Dalloz

ACTIVER LA CONNAISSANCE